# Latitude 15

3000 Series

# Quick Start Guide

Οδηγός γρήγορης έναρξης Краткое руководство по началу работы מדריך התחלה מהירה

## 1 Connect the power adapter and press the power button

Συνδέστε τον προσαρμογέα ισχύος και πιέστε το κουμπί λειτουργίας Ligar o transformador e premir o botão Ligar Подключите адаптер источника питания и нажмите на кнопку питания

חבר את מתאם החשמל ולחץ על לחצן ההפעלה

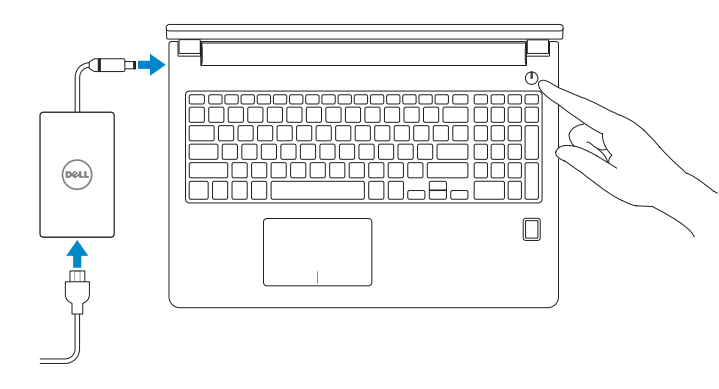

# 2 Finish Windows 10 setup

Τελειώστε την εγκατάσταση των Windows 10 Concluir a configuração do Windows 10 Завершите установку Windows 10 סיים הגדרת 10 Windows

#### Enable Support and Protection

Ενεργοποίηση υποστήριξης και προστασίας | Ativar Proteção e Suporte Включите поддержку и защиту | והגנה תמיכה הפעל

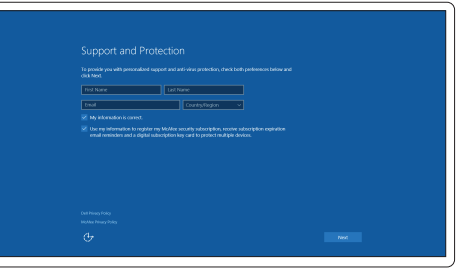

- NOTE: If you are connecting to a secured wireless network, enter the password for the wireless network access when prompted.
- **ΣΗΜΕΙΩΣΗ:** Αν πρόκειται να συνδεθείτε σε ασφαλές ασύρματο δίκτυο, πληκτρολογήστε τον κωδικό πρόσβασης στο ασύρματο δίκτυο όταν παρουσιαστεί η σχετική προτροπή.
- **//** NOTA: Se precisar conectar-se a uma rede sem fios segura, insira a palavra-passe para aceder à rede sem fios quando solicitado.
- **ПРИМЕЧАНИЕ**. При подключении к защищенной беспроводной сети введите по запросу пароль доступа.

#### Connect to your network

Σύνδεση στο δίκτυό σας | Estabelecer ligação à rede Подключитесь к сети | לרשת התחבר

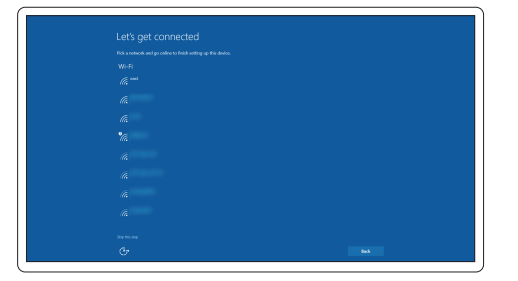

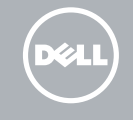

**הערה**: אם אתה מתחבר לרשת אלחוטית מאובטחת, הכנס את הסיסמה עבור הגישה לרשת האלחוטית בעת שתתבקש.

#### Sign in to your Microsoft account or create a local account

Συνδεθείτε στον λογαριασμό σας στη Microsoft ή δημιουργήστε τοπικό λογαριασμό Iniciar sessão numa conta Microsoft ou criar uma conta local Войдите в учетную запись Microsoft или создайте локальную учетную запись היכנס לחשבון Microsoft שלך או צור חשבון מקומי

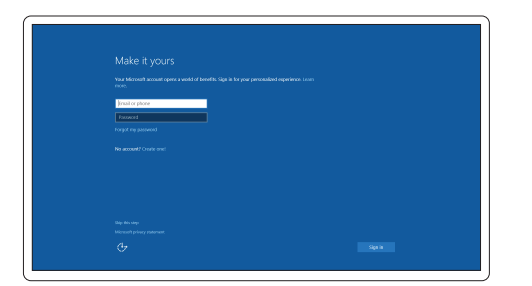

## Locate Dell apps

Εντοπισμός εφαρμογών της Dell | Localizar aplicações Dell Найдите приложения Dell | Dell יישומי מקם

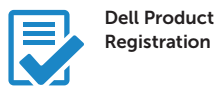

#### Register your computer

Δήλωση του υπολογιστή σας Registar o computador Зарегистрируйте компьютер רשום את המחשב שלך

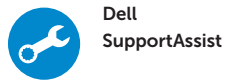

#### Check and update your computer

Έλεγχος και ενημέρωση του υπολογιστή σας Verificar e atualizar o computador Проверяйте и обновляйте свой компьютер בדוק ועדכן את המחשב שלך

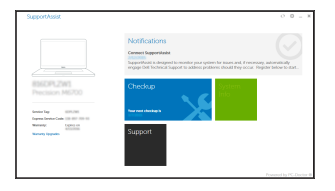

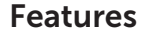

Δυνατότητες | Funcionalidades | Характеристики | תכונות

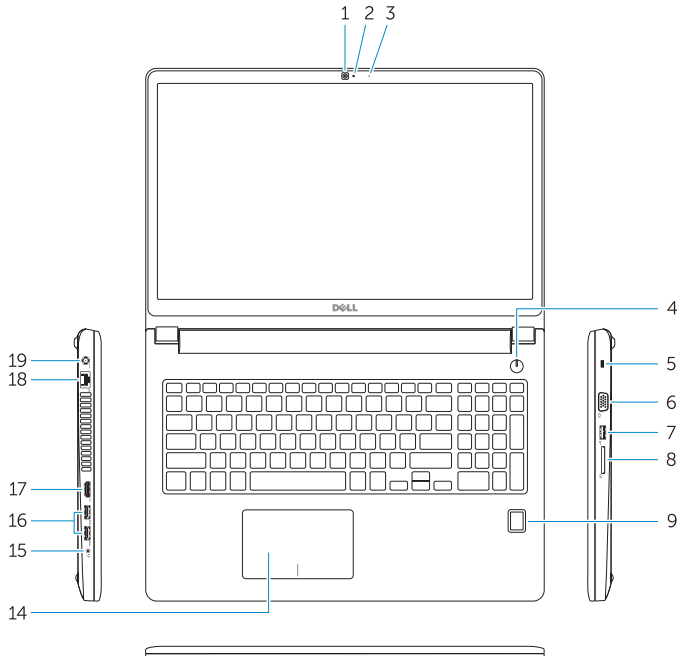

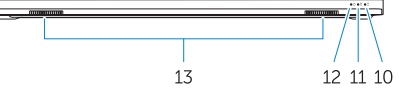

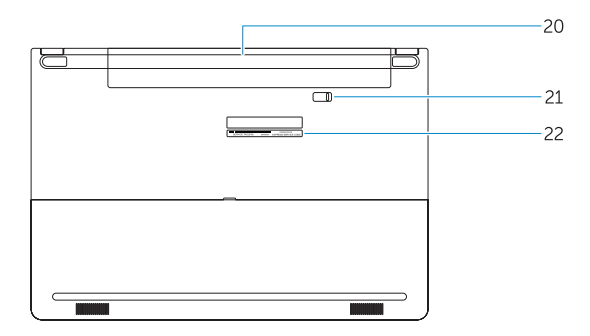

#### 1. Camera

- 16. USB 3.0 connector (2)
- 17 HDMI connector
- 18. Network connector
- 19. Power connector
- 20. Battery
- 21. Battery release latch
- 22. Service-tag label

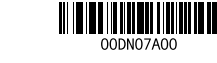

- 2. Camera-status light
- 3. Microphone
- 4. Power button (No LED indicator)
- 5. Security-cable slot
- 6. VGA connector
- 7. USB 2.0 connector
- 8. Memory card reader
- 9. Fingerprint reader (optional)
- 10. Battery-status light
- 11. Hard-drive activity light
- 12. Power-status light
- 13. Speakers
- 14. Touchpad
- 1. Κάμερα
- 2. Λυχνία κατάστασης κάμερας
- 3. Μικρόφωνο
- 4. Κουμπί λειτουργίας (χωρίς ενδεικτική λυχνία LED)
- 5. Υποδοχή καλωδίου ασφαλείας
- 6. Σύνδεσμος VGA
- 7. Σύνδεσμος USB 2.0
- 8. Μονάδα ανάγνωσης καρτών μνήμης
- 9. Μονάδα ανάγνωσης δακτυλικών αποτυπωμάτων (προαιρετικά)
- 10. Λυχνία κατάστασης μπαταρίας
- 11. Λυχνία δραστηριότητας σκληρού δίσκου
- 12. Λυχνία κατάστασης τροφοδοσίας
- 13. Ηχεία
- 1. Câmara
- 2. Luz de estado da câmara
- 3. Microfone
- 4. Botão Ligar (sem indicação de LED) 16. Conector USB 3.0 (2)
- 5. Ranhura do cabo de segurança
- 6. Conector VGA
- 7. Conector USB 2.0
- 8. Leitor de cartões de memória
- 9. Leitor de impressões digitais (opcional)
- 10. Luz de estado da bateria
- 11. Luz de actividade da unidade de disco rígido
- 12. Luz de estado de alimentação

#### 15. Headset connector

- 14. Επιφάνεια αφής
- 15. Σύνδεσμος κεφαλοσυσκευής
- 16. Σύνδεσμος USB 3.0 (2)
- 17. Σύνδεσμος HDMI
- 18. Σύνδεσμος δικτύου
- 19. Σύνδεσμος τροφοδοσίας
- 20. Μπαταρία

- 21. Μάνταλο αποδέσμευσης μπαταρίας
- 22. Ετικέτα εξυπηρέτησης

- כפתור הפעלה . 4 אין אינדיקטור LED) (
- חריץ כבל אבטחה . 5
- מחבר VGA . 6
- מחבר 2.0 USB . 7
- קורא כרטיסי זיכרון . 8
- 9. קורא טביעות אצבעות (אופציונלי)
	- 1010נורית מצב סוללה
	- 11. נורית פעילות של כונו קשיח
		- 1212נורית מצב מתח
			- 13. רמקולים

13. Altifalantes 14. Painel táctil

17. Conector HDMI 18. Conector de rede 19. Conector de alimentação

22. Etiqueta de serviço

20. Bateria

15. Conector para auscultadores

21. Trinco de desbloqueio da bateria

- 1. Камера
- 2. Индикатор состояния камеры
- 3. Микрофон
- 4. Кнопка питания (без светодиодного индикатора)
- 5. Слот для защитного кабеля
- 6. Разъем VGA
- 7. Разъем USB 2.0
- 8. Устройство чтения карт памяти
- 9. Сканер отпечатков пальцев (дополнительно)
- 10. Индикатор состояния батареи
- 11. Индикатор работы жесткого диска

15. מחבר לדיבורית אישית<br>16. מחבר USB 3.0 (2)

- 12. Индикатор состояния питания
- 13. Динамики
- 14. Сенсорная панель
	- $14$ . משטח מגע
- נורית מצב מצלמה . 2
	- מיקרופון . 3
- 15. Разъем для наушников
- 16. Разъем USB 3.0 (2)
- 17. Разъем HDMI
- 18. Сетевой разъем
- 19. Разъем питания
- 20. Батарея
- 21. Защелка аккумулятора
- 22. Метка обслуживания

מצלמה . 1

1717מחבר HDMI 18. מחבר רשת 19. מחבר מתח 2020סוללה

2121תפס שחרור הסוללה 2222תווית תג שירות

#### Product support and manuals

Υποστήριξη και εγχειρίδια προϊόντων Suporte de produtos e manuais Техническая поддержка и руководства по продуктам תמיכה ומדריכים למוצר

Dell.com/support Dell.com/support/manuals Dell.com/support/windows

#### Contact Dell

Επικοινωνία με την Dell | Contactar a Dell Обратитесь в компанию Dell פנה אל Dell|

Dell.com/contactdell

#### Regulatory and safety

Ρυθμιστικοί φορείς και ασφάλεια Regulamentos e segurança Соответствие стандартам и технике безопасности תקנות ובטיחות

Dell.com/regulatory\_compliance

#### Regulatory model

Μοντέλο κατά τους ρυθμιστικούς φορείς Modelo regulamentar Модель согласно нормативной документации דגם תקינה

P50F

#### Regulatory type

Τύπος κατά τους ρυθμιστικούς φορείς | Tipo regulamentar P50F001 Тип согласно нормативной документации סוג תקינה |

#### Computer model

Μοντέλο υπολογιστή | Modelo do computador Модель компьютера דגם מחשב |

#### Latitude 15-3570

© 2015 Dell Inc. © 2015 Microsoft Corporation.

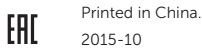